## **X-RST240-E Series User's Manual**

X-RST240-E

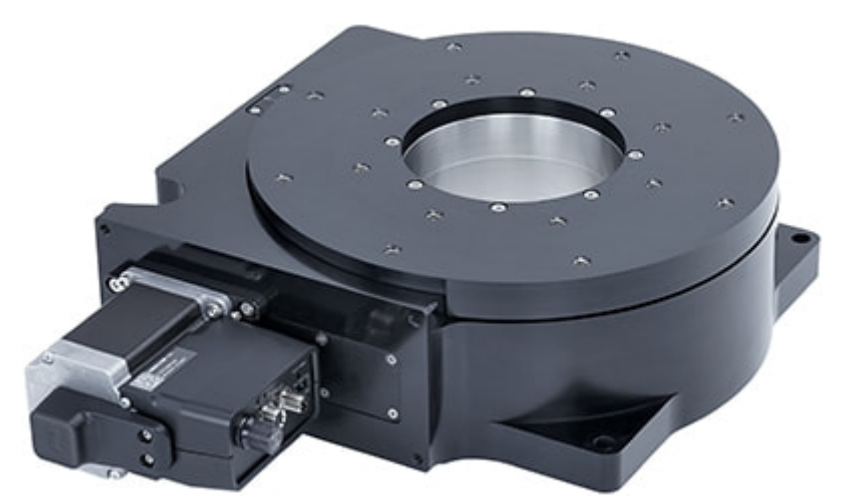

Zaber's products are not intended for use in any critical medical, aviation, or military applications or situations where a product's use or failure could cause personal injury, death, or damage to property. Zaber disclaims any and all liability for injury or other damages resulting from the use of our products.

Zaber's motion control devices are precision instruments and must be handled with care. In particular, moving parts must be treated with care. Avoid axial loads in excess of the rated thrust load, axial and radial impact, dust and other contaminants and damage to the drive components. These will reduce the performance of the device below stated specifications.

### **Noise Emissions**

The A-weighted emission sound pressure level (SPL) of this device does not exceed 70 dB(A) during intended use.

### **Payload Caution**

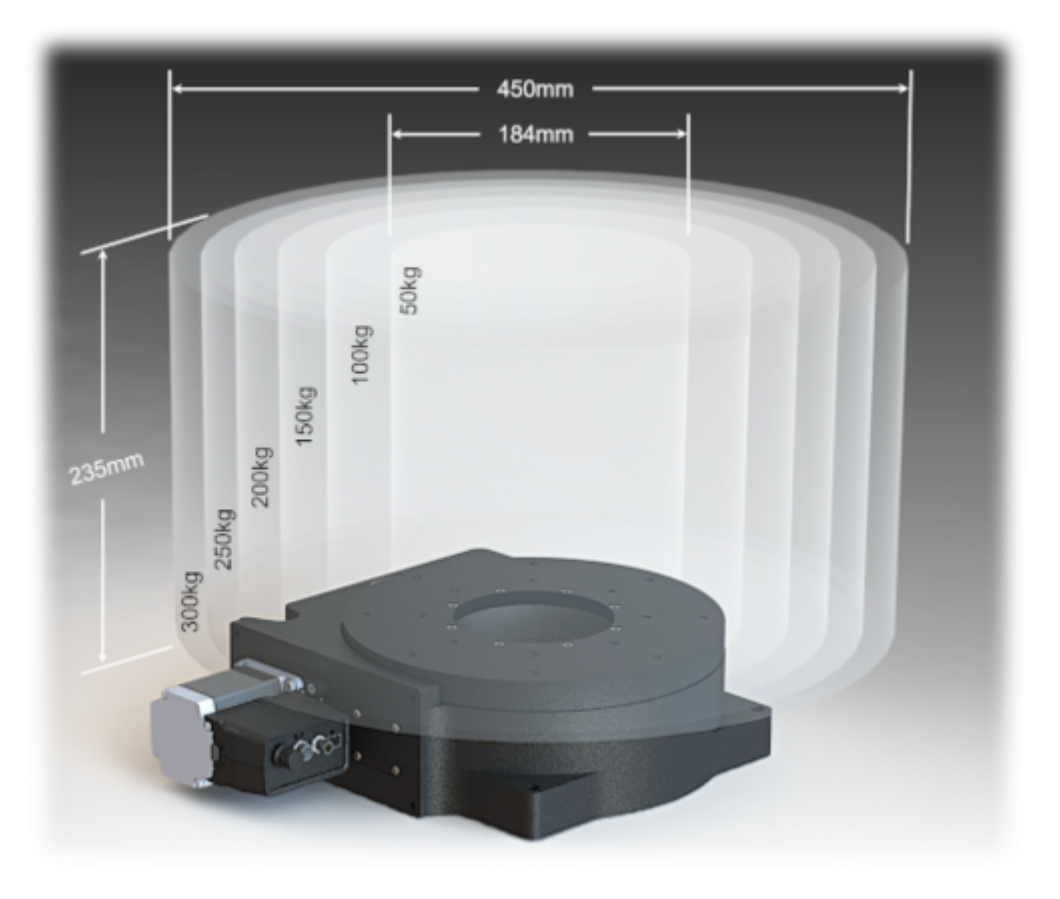

The below table lists the maximum allowable speed a particular payload can be rotated at, in order to not exceed the maximum angular momentum of 1.6 kg-m<sup>2</sup>/s for the X-RST240-E.

■ Fixed width type indicates communication to and from a device. The u symbol indicates a carriage return, which can be achieved by pressing enter when using a terminal program.

■ An ASCII [command](https://www.zaber.com/protocol-manual?device=X-RST240B-E08&protocol=ASCII) followed by (T:xx) indicates a legacy T-Series Binary [Protocol](https://www.zaber.com/protocol-manual?device=X-RST240B-E08&protocol=Binary) command that achieves the same result. For example, move abs 10000 (T:20:10000) shows that a move abs ASCII command can also be achieved with Binary command number 20.

This image shows a X-RST240-E with varying payloads to demonstrate the relative size of large payloads that meet the maximum angular momentum specification of 1.6kg-m<sup>2</sup>/s when rotated at the angular speeds listed below. The size of these solid cylindrical payloads was determined using the density of steel of 8,000 kg/m<sup>3</sup>. The maximum allowable rotational speed of the 300kg load is 12°/s or 2 RPM. The rated maximum speed of the device of 60°/s can be safely met with a 125kg payload, or less. It is important to determine the moment of inertia of your payload. In the event of a sudden stall from high speeds, higher inertia payloads will impart large forces through the drivetrain of the X-RST240-E, resulting in possible damage.

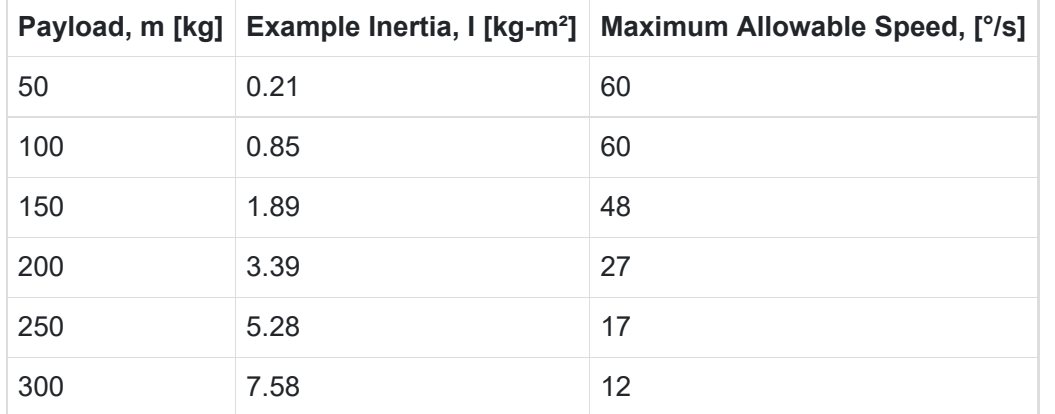

We recommend using Zaber [Console](https://www.zaber.com/w/Software/Zaber_Console) to communicate with the device(s). For other software options, see the [Software](https://www.zaber.com/software) page. Please refer to the [Protocol](https://www.zaber.com/protocol-manual?device=X-RST240B-E08) Manual for more detailed information on the available commands.

### **Initial Set-up**

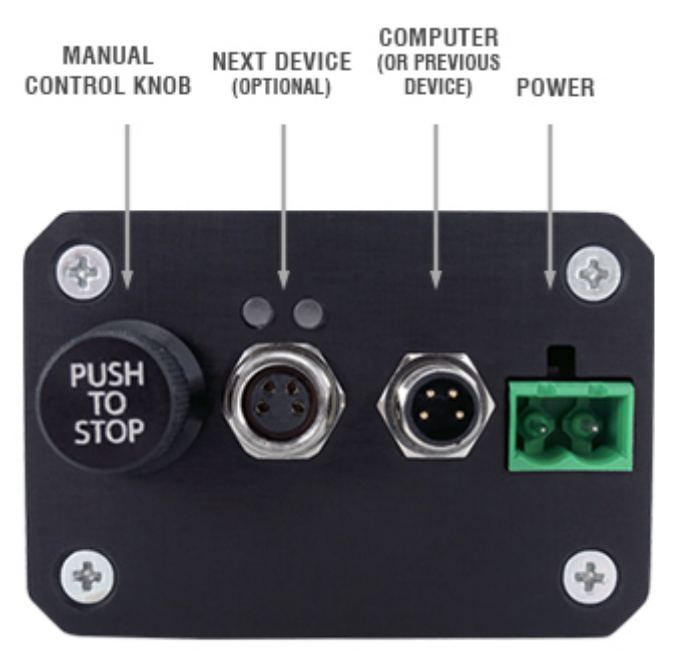

ORDER OF CONNECTORS AND KNOB LOCATION **MAY VARY BETWEEN DEVICES** 

- Daisy chain all integrated devices and controllers together using the RS-232 "Prev" and "Next" connectors (see [Daisy-Chaining](https://www.zaber.com/manuals/X-RST240-E#m-6-7-daisy-chaining-devices) Devices for more details).
- Next, supply power to one or more devices. Many products share power through the daisy-chain cables. The green power indicator on each should light up.
- Turn the knob to move a positioner. Most positioners will only move in one direction until they reach a home sensor at one limit of travel. Then they will move in both directions over full travel.
- Download and install Zaber [Console](https://www.zaber.com/w/Software/Zaber_Console). Start Zaber Console.
- Select the communications port the first controller is connected to. For instructions on how to find the available communication ports on your system, please refer to: Appendix A - Available [Communications](https://www.zaber.com/manuals/X-RST240-E#m-13-appendix-a-available-communications-ports) Ports.
- If multiple devices are detected, Zaber Console may prompt you to [renumber](https://www.zaber.com/protocol-manual?device=X-RST240B-E08&protocol=ASCII#topic_command_renumber) [\(T:2](https://www.zaber.com/protocol-manual?device=X-RST240B-E08&protocol=Binary#command_2)) them. The first device in the chain (closest to the computer) will become Device 1, the next will become Device 2, and so on.

### **Initialization**

Every time the device is powered up or reset, you should return the positioner to the home position. This is achieved by sending the [home](https://www.zaber.com/protocol-manual?device=X-RST240B-E08&protocol=ASCII#topic_command_home) ([T:1](https://www.zaber.com/protocol-manual?device=X-RST240B-E08&protocol=Binary#command_1)) command to the individual device or all devices. Until this is done, most positioners will only allow motion in one direction, towards the sensor.

If it is not possible in your application to home the positioner after every power-up, see the tools [parking](https://www.zaber.com/protocol-manual?device=X-RST240B-E08&protocol=ASCII#topic_command_tools_parking) ([T:65\)](https://www.zaber.com/protocol-manual?device=X-RST240B-E08&protocol=Binary#command_65) command. Parking allows the device to be turned off and then used at a later time without first having to home the axes.

### **Using the Device**

Several commonly used ASCII commands and their Binary equivalents, are shown below. For a full list of available commands, please refer to the [Protocol](https://www.zaber.com/protocol-manual?device=X-RST240B-E08) Manual.

Modifying Device Settings

Here are some examples if you would like to customize particular device or axis settings. Refer to the [Protocol](https://www.zaber.com/protocol-manual?device=X-RST240B-E08) Manual for detailed descriptions of each setting.

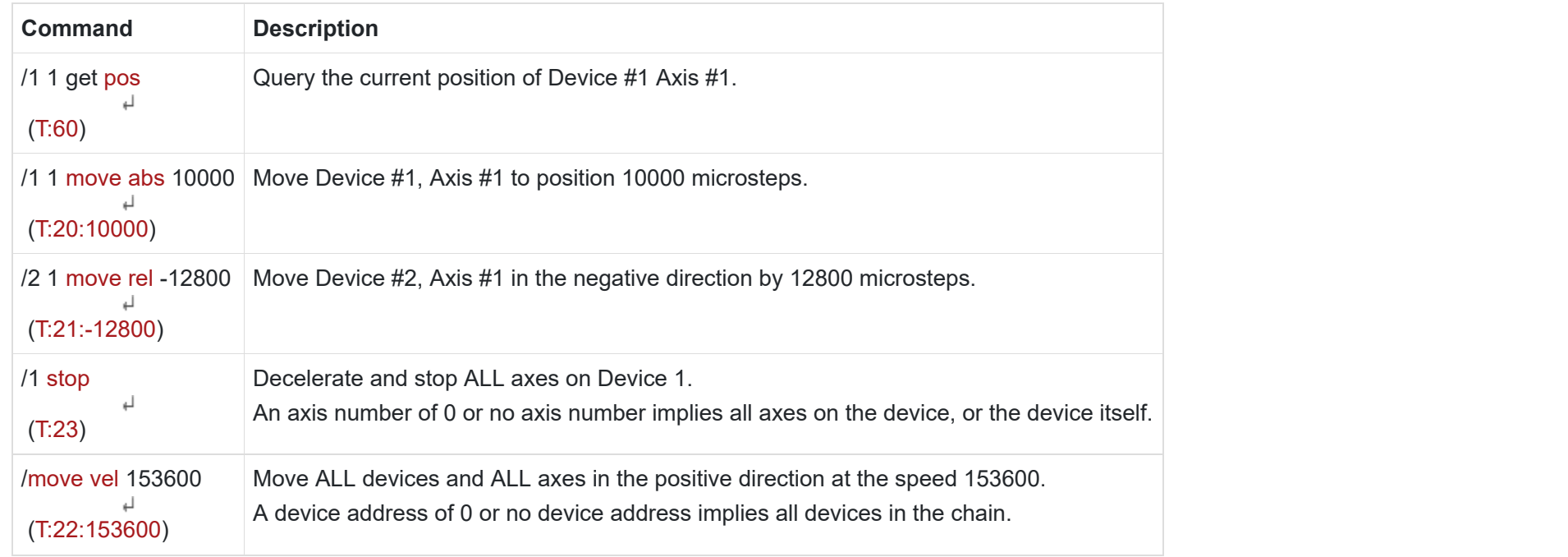

**Command Description** /1 set [maxspeed](https://www.zaber.com/protocol-manual?device=X-RST240B-E08&protocol=ASCII#topic_setting_maxspeed) 100000 Set the speed of all axes on the device. ([T:42:100000\)](https://www.zaber.com/protocol-manual?device=X-RST240B-E08&protocol=Binary#setting_42)

### **Firmware Updates**

In order to allow access to new features and bug fixes, this Zaber device can be updated remotely through Zaber Console. Follow instructions here to update: [www.zaber.com/FirmwareUpdate](https://www.zaber.com/wiki/Software/Zaber_Console/Firmware_Updater)

### **Connectors**

All images are shown looking into the device.

### Power

**Note:** As of February 2022, the power supplies Zaber provides for X-Series devices are isolated and thus the device is not connected to Earth ground.

**Note:** Prior to 2022, most power supplies provided for X-Series devices were non-isolated. Isolated units can be distinguished by the "S" suffix in their Zaber part number (eg. PS14S), which is marked on the label on the bottom of the power supply.

### RS-232 Communications

### **Default Settings**

- Baud rate: 115200
- Protocol: Zaber ASCII

### **Specifications**

- Supported Protocols: Zaber ASCII, Zaber Binary
- Supported baud rates: 9600, 19200, 38400, 57600, 115200
- Bits: 8
- Parity: None
- Stop Bits: 1
- Flow Control: None

### **Indicators**

#### **Green (Device) - Power**

- On: Controller is operational.
- Blinking twice per second: The power supply voltage or controller temperature is out of range.

### **Red (Device) - System Error**

■ On/blinking: An error has occurred. Please contact Zaber [Technical](https://www.zaber.com/contact) Support.

**Yellow (Device) - Communication**

- On: Data is being transferred.
- Blinking twice per second: Packet corruption has occurred for ASCII commands sent with a checksum.

#### **Yellow (Axis) - Axis Status**

- On: Axis is moving.
- Blinking: Axis is under manual control via the knob (in Velocity mode). The blinking rate is proportional to movement speed.

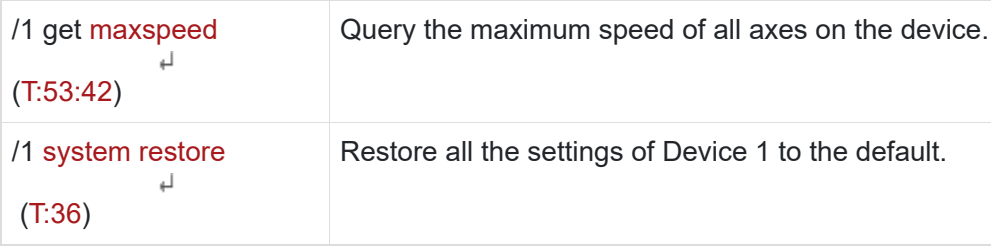

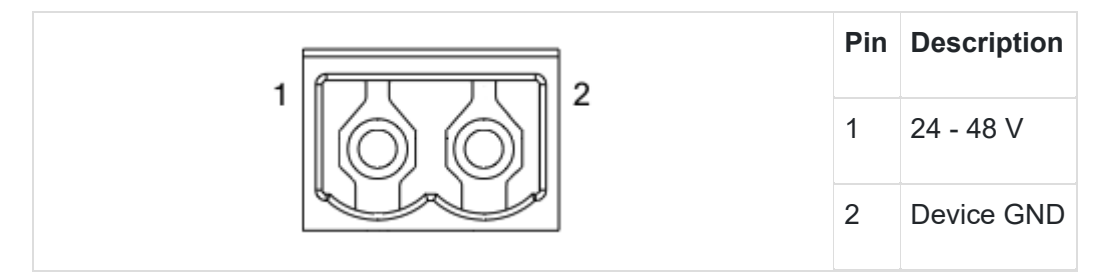

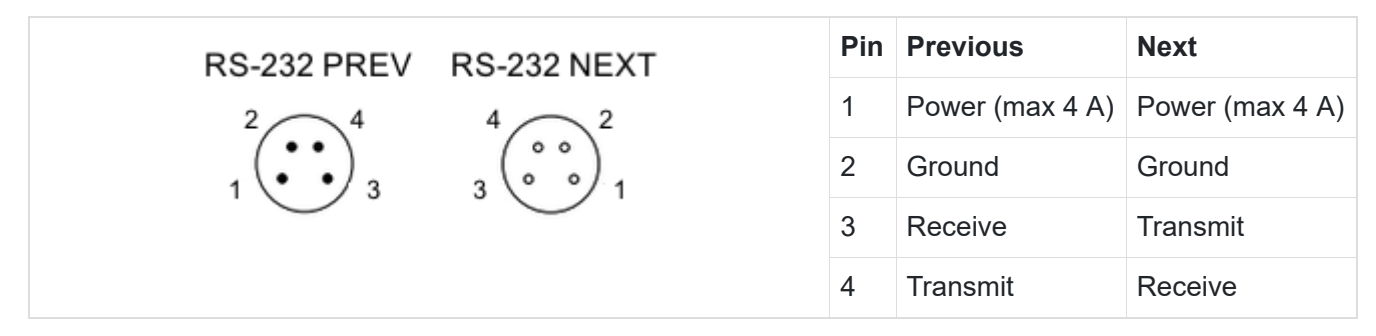

- Blinking twice per second: Driver is disabled due to over-temperature, out-of-range voltage or other driver fault; or due to user request. See Fx [Warning](https://www.zaber.com/protocol-manual?device=X-RST240B-E08) Flags. *Note: This may occur for a few seconds on power-up as device initializes.*
- On briefly, during a move: The axis is slipping.
- Blinking once every 2 seconds: The axis has stalled and stopped.
- Flashes: The stationary axis has been forced out of position (2 short flashes every 1 second), or the encoder has [encountered](https://www.zaber.com/protocol-manual?device=X-RST240B-E08) a read error and raised the FQ warning flag (5 short flashes every 2 seconds).
- Fading in and out slowly: The axis is parked. See the tools [parking](https://www.zaber.com/protocol-manual?device=X-RST240B-E08&protocol=ASCII#topic_command_tools_parking) [\(T:65](https://www.zaber.com/protocol-manual?device=X-RST240B-E08&protocol=Binary#command_65)) command.

The X-RST240-E can be connected to a computer as follows:

- Plug the M8 to USB adaptor ([X-USBDC\)](https://www.zaber.com/products/accessories/X-USBDC) into one of your computer's USB ports, then attach the device to the adaptor. You may need to use a cable extension to reach your computer. There is no need to power down or reboot the computer.
- Connect the power plug of your power supply to the power connector of the device. The green LED should light up indicating the device has power.
- Additional devices can simply be daisy-chained to the first. See [Daisy-Chaining](https://www.zaber.com/manuals/X-RST240-E#m-6-7-daisy-chaining-devices) Devices below.
- Install software from the [Software](https://www.zaber.com/software) page. For the initial setup, using Zaber [Console](https://www.zaber.com/w/Software/Zaber_Console) is recommended.

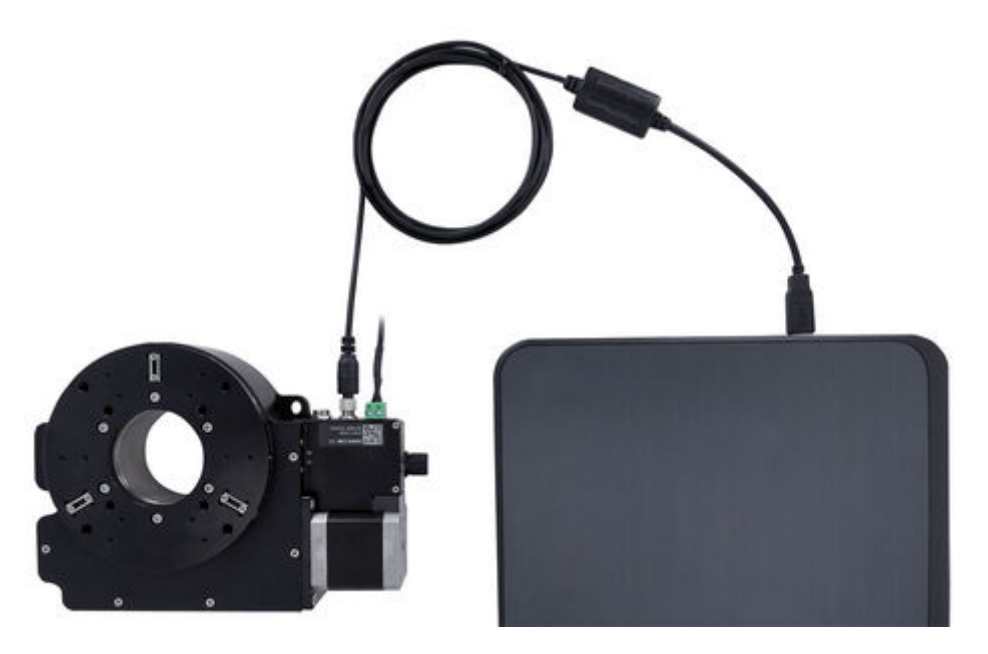

As a simple first test, try entering:

[/renumber](https://www.zaber.com/protocol-manual?device=X-RST240B-E08&protocol=ASCII#topic_command_renumber)  $\downarrow$  ([T:2](https://www.zaber.com/protocol-manual?device=X-RST240B-E08&protocol=Binary#command_2))

/1 [home](https://www.zaber.com/protocol-manual?device=X-RST240B-E08&protocol=ASCII#topic_command_home)  $\downarrow$  ([T:1\)](https://www.zaber.com/protocol-manual?device=X-RST240B-E08&protocol=Binary#command_1)

/1 [move](https://www.zaber.com/protocol-manual?device=X-RST240B-E08&protocol=ASCII#topic_command_move_rel) rel 10000 ([T:21:10000\)](https://www.zaber.com/protocol-manual?device=X-RST240B-E08&protocol=Binary#command_21)

The parameter of 10000 in the move command above specifies 10000 microsteps. To see the microstep size (default resolution) for the positioner and how it translates to displacement, first go to the product [overview](https://www.zaber.com/products) page, find your product, click through to the product's webpage, and click on the "Series Specs" tab. The microstep size (default resolution) will be shown in the list of product specs either in the "Group Specifications" section or the "Comparison" section.

### **Daisy-Chaining Devices**

Multiple devices can be connected together in a chain through the Prev and Next connectors. This allows any number of devices to be controlled from a single connection to a computer, reducing cabling demands. In addition, X-Series devices carry power through the daisy chain, so in most cases a power supply only needs to be connected to one device in the chain. Whenever a device is added or removed from a chain, a [renumber](https://www.zaber.com/protocol-manual?device=X-RST240B-E08&protocol=ASCII#topic_command_renumber) [\(T:2](https://www.zaber.com/protocol-manual?device=X-RST240B-E08&protocol=Binary#command_2)) command should be sent to prevent deviceaddress conflicts.

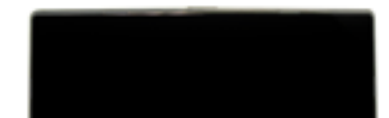

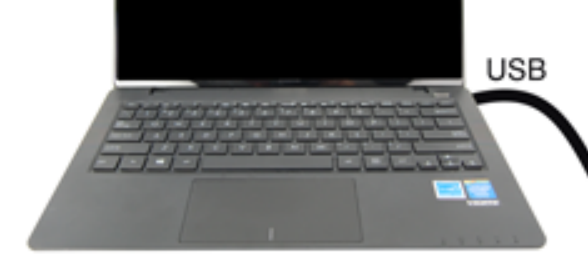

PC

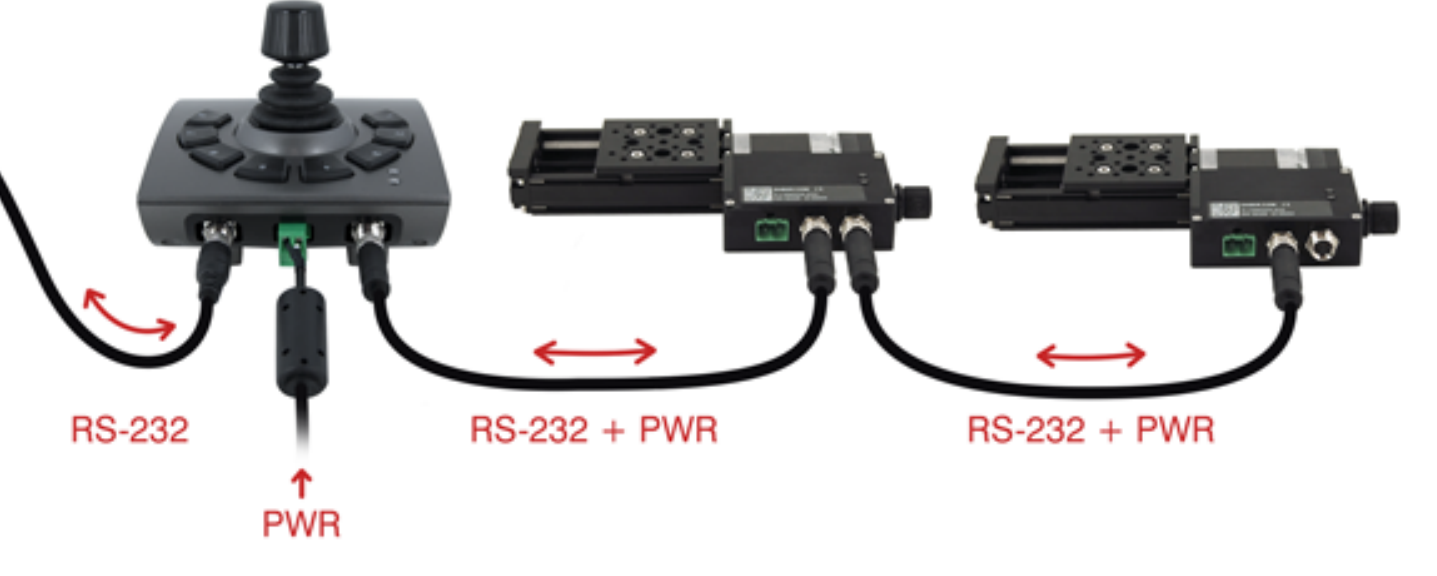

To daisy-chain X-Series devices with T-Series and A-Series devices:

- Ensure all devices are set to the same communication protocol and baud rate before connecting them. If any T-Series devices will be in the chain, then the communication protocol must be Binary at 9600 baud rate.
- Connect any X-Series devices at the start of the chain (closest to the computer). This configuration will reduce the number of adaptor cables required.
- Connect a [T-XDC](https://www.zaber.com/products/accessories/T-XDC) (or [S-XDC](https://www.zaber.com/products/accessories/S-XDC) for daisy-chaining an A-MCB2) adaptor cable to the Next port of the last X-Series device in the chain, and to the Prev port of the T-Series or A-Series device.
- Power supplied to an X-Series device will not be transmitted to any T-Series or A-Series devices in the chain.
- Contact Zaber [Technical](https://www.zaber.com/contact) Support for assistance selecting connecting cables when daisy-chaining multiple series.

### **Maintenance**

X-RST240-E devices use precision worm gears for rotary motion. To insure long service life and the highest performance, it is necessary to keep the worm gear mesh lubricated.

If X-RST240-E devices are used in applications where only a small angular portion of the rotational travel range is used, occasionally rotate the stage throughout its full travel to maintain an even lubrication film over the entire worm gear and redistribute the lubrication in the bearings.

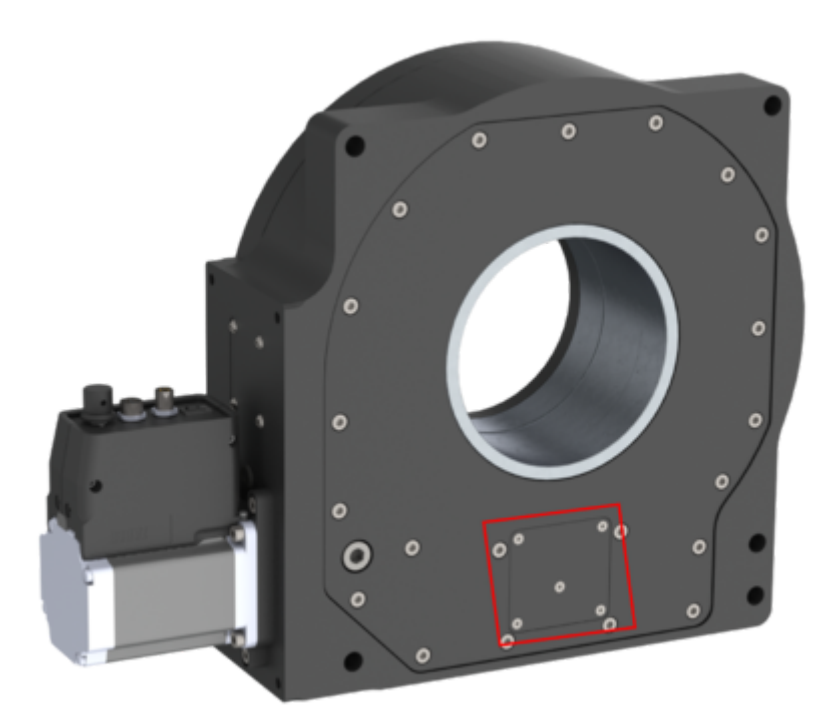

The worm gear should be re-greased after the first 200 hours of operation and every 1000 hours of operation thereafter. Many factors affect the re-lubrication interval including temperature, contamination, and load. Inspect device for noise or vibration and re-lubricate based on inspection results. At high torque loads, the relubrication interval will be shortened, inspect the device more frequently depending on application.

Temporarily remove power to the device before attempting to lubricate. **Remove** any payloads from the device stage top if they pose **tipping, crushing, pinching and/or other hazards.**

Slowly rotate stage (<5 RPM) while adding 7.5 cc's of lubricant into the grease fitting. The stage should complete a full revolution before all 7.5 cc's of lubricant are added. It is recommended to rotate the stage 10 revolutions clockwise and counterclockwise to distribute the grease. Grease with DuPont Molykote® G-4700 or similar viscosity synthetic NLGI Grade 2 lithium thickened grease with solid lubricants. All devices come pre-lubricated and are ready to go out of the box.

■

■

■

1. Locate the grease fitting cover on the bottom of the device.

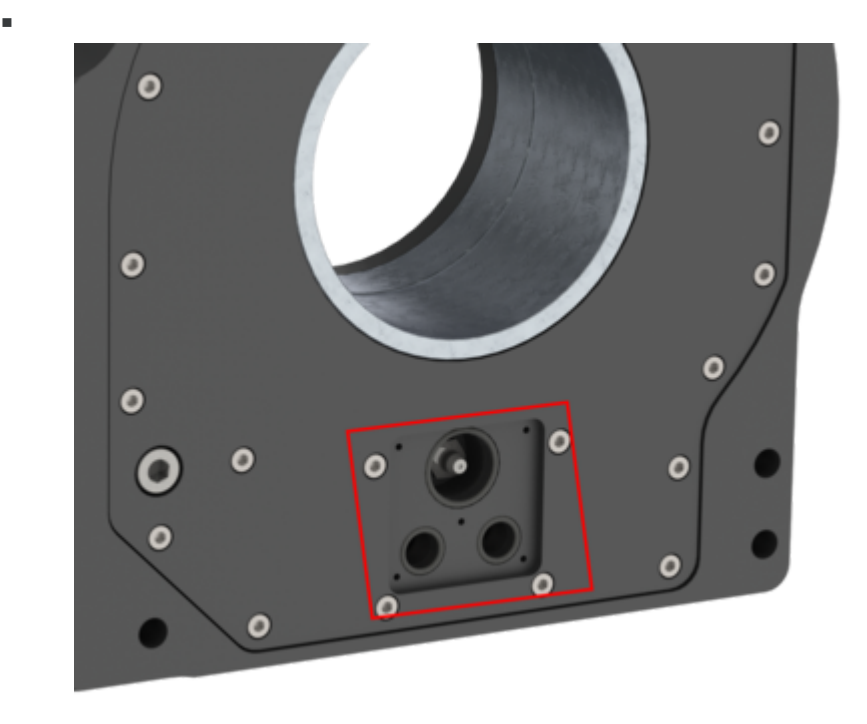

2. Remove the 5 M2.5 screws. Lift the cover plate out with a dull flat bladed tool.

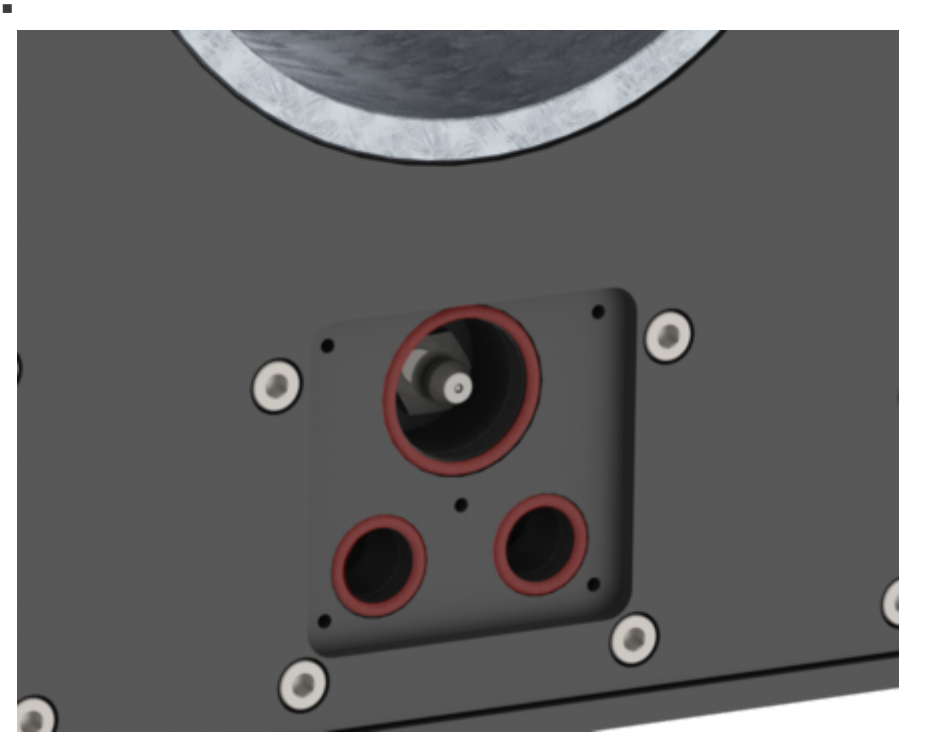

3. Leave the 3 o-rings in place.

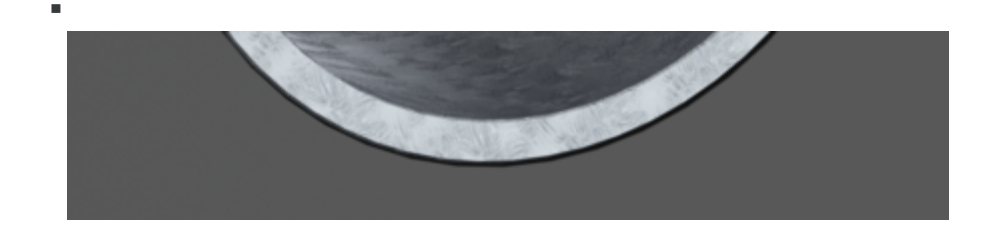

Most X-Series motion control products have an integrated, depressible knob with 20 detents per revolution, allowing axes to be controlled without the use of a computer. There are two manual movement modes available: Velocity and Displacement. Switch between these modes by holding down the knob for 1 second or by configuring the [knob.mode](https://www.zaber.com/protocol-manual?device=X-RST240B-E08&protocol=ASCII#topic_setting_knob_mode) ([T:109\)](https://www.zaber.com/protocol-manual?device=X-RST240B-E08&protocol=Binary#setting_109) setting.

On power-up, many axes will only travel towards the motor from their start-up positions until the home position is reached. Once the axis has been homed, the full range of travel becomes available.

### **Velocity Mode**

Turn the knob clockwise to move the axis in the positive direction (extend) or counter-clockwise for negative direction (retract). Each detent of the knob increases the speed of the carriage.

There are 16 speeds in each direction. The velocity profile and maximum speed can be configured via the [knob.speedprofile](https://www.zaber.com/protocol-manual?device=X-RST240B-E08&protocol=ASCII#topic_setting_knob_speedprofile) ([T:112](https://www.zaber.com/protocol-manual?device=X-RST240B-E08&protocol=Binary#setting_112)) and [knob.maxspeed](https://www.zaber.com/protocol-manual?device=X-RST240B-E08&protocol=ASCII#topic_setting_knob_maxspeed) ([T:111\)](https://www.zaber.com/protocol-manual?device=X-RST240B-E08&protocol=Binary#setting_111) settings. The axis stops and resets the knob upon arriving at the end of travel.

■ Turning the knob: Moves the axis in the direction of knob turn.

■ Pressing the knob: Decelerates and stops the axis (identical to a [stop](https://www.zaber.com/protocol-manual?device=X-RST240B-E08&protocol=ASCII#topic_command_stop) ([T:23](https://www.zaber.com/protocol-manual?device=X-RST240B-E08&protocol=Binary#command_23)) command).

### **Displacement Mode**

The travel range of the axis is limited by the Minimum Position and Maximum Position settings. The factory settings for the axis are configured to match the physical travel range. If a customized range is desired, it can be changed by configuring the [limit.min](https://www.zaber.com/protocol-manual?device=X-RST240B-E08&protocol=ASCII#topic_setting_limit_min) ([T:106\)](https://www.zaber.com/protocol-manual?device=X-RST240B-E08&protocol=Binary#setting_106) and [limit.max](https://www.zaber.com/protocol-manual?device=X-RST240B-E08&protocol=ASCII#topic_setting_limit_max) ([T:44\)](https://www.zaber.com/protocol-manual?device=X-RST240B-E08&protocol=Binary#setting_44) settings to appropriate values. For the

Turn the knob clockwise to move the axis in the positive direction (extend), counter-clockwise for negative direction (retract). Each detent of the knob moves the axis a fixed number of microsteps, specified by the [knob.distance](https://www.zaber.com/protocol-manual?device=X-RST240B-E08&protocol=ASCII#topic_setting_knob_distance) [\(T:110](https://www.zaber.com/protocol-manual?device=X-RST240B-E08&protocol=Binary#setting_110)) setting. If [knob.distance](https://www.zaber.com/protocol-manual?device=X-RST240B-E08&protocol=ASCII#topic_setting_knob_distance) ([T:110\)](https://www.zaber.com/protocol-manual?device=X-RST240B-E08&protocol=Binary#setting_110) is set to 0, each detent of the knob will move to the next index position, similar to [move](https://www.zaber.com/protocol-manual?device=X-RST240B-E08&protocol=ASCII#topic_command_move_index) index ([T:78](https://www.zaber.com/protocol-manual?device=X-RST240B-E08&protocol=Binary#command_78)) movements. The axis moves at the speed specified by the [maxspeed](https://www.zaber.com/protocol-manual?device=X-RST240B-E08&protocol=ASCII#topic_setting_maxspeed) ([T:42\)](https://www.zaber.com/protocol-manual?device=X-RST240B-E08&protocol=Binary#setting_42) setting, or the slower of maxspeed ([T:42](https://www.zaber.com/protocol-manual?device=X-RST240B-E08&protocol=Binary#setting_42)) and [limit.approach.maxspeed](https://www.zaber.com/protocol-manual?device=X-RST240B-E08&protocol=ASCII#topic_setting_limit_approach_maxspeed) ([T:41\)](https://www.zaber.com/protocol-manual?device=X-RST240B-E08&protocol=Binary#setting_41) if the axis has not been homed. If there are fewer than [knob.distance](https://www.zaber.com/protocol-manual?device=X-RST240B-E08&protocol=ASCII#topic_setting_knob_distance) ([T:110\)](https://www.zaber.com/protocol-manual?device=X-RST240B-E08&protocol=Binary#setting_110) microsteps to the end of travel and another move is requested, the axis will move to the end of travel and then stop.

### **Summary of knob functionality**

Instantly stops the axis, if the axis is already decelerating.

**Warning:** Stopping instantly may result in damage to the product and reduced lifespan. Use sparingly if the axis is under heavy load.

■ Pressing and holding the knob for 1 second:

Toggles between Velocity Mode and Displacement Mode.

This section describes the behaviour of the axis trajectory when a movement command is issued.

### **Software Position Limits**

#### **Minimum Position**

When the Current Position is less than the Minimum Position value, the axis cannot move in the negative direction(towards the motor).

#### **Maximum Position**

When the Current Position is greater than the Maximum Position value, the axis cannot move in the positive direction(towards the motor).

### **Movement Speed**

The movement speed of the axis depends on axis status and various speed settings. If the axis has not been initialized by the [home](https://www.zaber.com/protocol-manual?device=X-RST240B-E08&protocol=ASCII#topic_command_home) [\(T:1](https://www.zaber.com/protocol-manual?device=X-RST240B-E08&protocol=Binary#command_1)) command or by moving towards the home end of the axis, movement speed will be constrained to fail-safe values. The home status of the axis can be determined by reading the [limit.home.triggered\(](https://www.zaber.com/protocol-manual?device=X-RST240B-E08&protocol=ASCII#topic_setting_limit_home_triggered)[T:53:103](https://www.zaber.com/protocol-manual?device=X-RST240B-E08&protocol=Binary#command_53)) setting.

Movement speed of the axis is specified below:

#### **[move](https://www.zaber.com/protocol-manual?device=X-RST240B-E08&protocol=ASCII#topic_command_move_vel) vel [\(T:22\)](https://www.zaber.com/protocol-manual?device=X-RST240B-E08&protocol=Binary#command_22)**

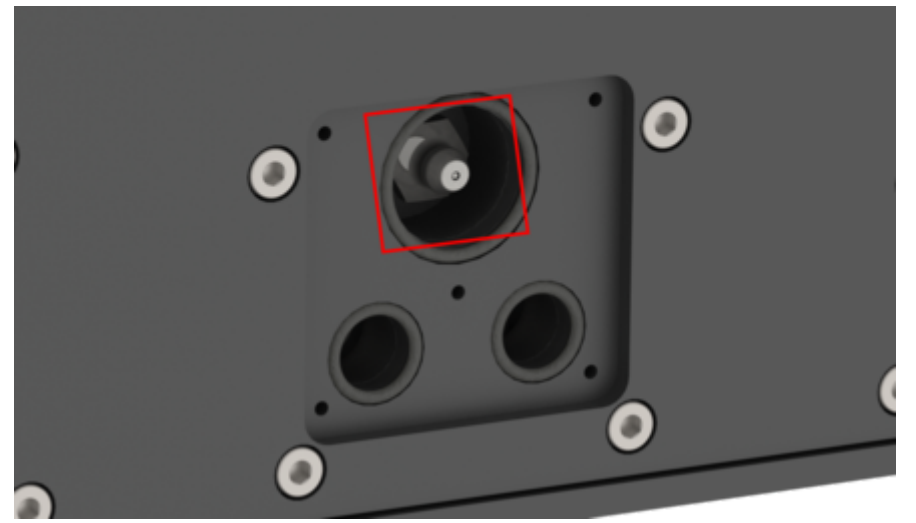

4. Add new lubricant through the grease fitting. Wipe fitting and area clean. Reinstall the cover plate removed in step 2 with the 5 M2.5 screws.

The axis will move at the specified speed regardless of home status.

#### **Knob movement in Velocity Mode**

The axis will move at the specified speed regardless of home status.

The speed is specified by the [knob.speedprofile](https://www.zaber.com/protocol-manual?device=X-RST240B-E08&protocol=ASCII#topic_setting_knob_speedprofile) ([T:112](https://www.zaber.com/protocol-manual?device=X-RST240B-E08&protocol=Binary#setting_112)) and [knob.maxspeed](https://www.zaber.com/protocol-manual?device=X-RST240B-E08&protocol=ASCII#topic_setting_knob_maxspeed) ([T:111\)](https://www.zaber.com/protocol-manual?device=X-RST240B-E08&protocol=Binary#setting_111) settings.

#### **Other movement commands - when the axis has not been homed**

The axis will move at the slower of the [maxspeed](https://www.zaber.com/protocol-manual?device=X-RST240B-E08&protocol=ASCII#topic_setting_maxspeed) [\(T:42\)](https://www.zaber.com/protocol-manual?device=X-RST240B-E08&protocol=Binary#setting_42) and [limit.approach.maxspeed](https://www.zaber.com/protocol-manual?device=X-RST240B-E08&protocol=ASCII#topic_setting_limit_approach_maxspeed) [\(T:41\)](https://www.zaber.com/protocol-manual?device=X-RST240B-E08&protocol=Binary#setting_41) settings.

#### **Other movement commands - when the axis has been homed**

The axis will move at the speed specified by the [maxspeed](https://www.zaber.com/protocol-manual?device=X-RST240B-E08&protocol=ASCII#topic_setting_maxspeed) ([T:42\)](https://www.zaber.com/protocol-manual?device=X-RST240B-E08&protocol=Binary#setting_42) setting.

The following sections contain tips for troubleshooting common problems. If the device is unable to communicate, and it is operating erratically, a manual factory reset can be performed on most devices using the following steps. Note that this will reset most settings.

- Power Off the device
- Push and hold the knob for the first Axis (if applicable)
- Power On the device
- Continue to hold the knob in (for ~5 seconds) until one or more LEDs are fading or the blue LED is lit, then release.

- The input voltage is within the operational range of the device. This can be read from the device with the get [system.voltage](https://www.zaber.com/protocol-manual?device=X-RST240B-E08&protocol=ASCII#topic_setting_system_voltage) command.
- The device temperature is within range. This can be read from the device with the get [system.temperature](https://www.zaber.com/protocol-manual?device=X-RST240B-E08&protocol=ASCII#topic_setting_system_temperature) command.

The device has been returned to its factory defaults and can be configured as per the steps in Initial [Setup.](https://www.zaber.com/manuals/X-RST240-E#m-4-2-initial-set-up)

### **Front Panel Indicators**

**Green LED on.** The device is powered on and is operating normally.

### **Green LED flashes slowly.**

The operating conditions of the device are outside of the recommended range.

This will occur when the supply voltage is either over or under the recommended range or the controller temperature has exceeded the set limit. Check the following:

#### **Green LED off.**

The device is not powered.

Check the supply connections and power adaptor for correct operation.

#### **Red LED on or flashing.**

A critical error has occurred.

Please contact Zaber [Technical](https://www.zaber.com/contact) Support.

#### **Yellow LED always off or flashes but no reply.**

There are communication errors.

Please see the [Communication](https://www.zaber.com/manuals/X-RST240-E#m-9-15-communication-errors) Errors section below.

### **Blue (or Green for Firmware versions <7.15) LED Fades In and Out.** The axis is parked.

Issue a tools [parking](https://www.zaber.com/protocol-manual?device=X-RST240B-E08&protocol=ASCII#topic_command_tools_parking) unpark([T:65:0\)](https://www.zaber.com/protocol-manual?device=X-RST240B-E08&protocol=Binary#setting_65) command, or [home](https://www.zaber.com/protocol-manual?device=X-RST240B-E08&protocol=ASCII#topic_command_home) ([T:1](https://www.zaber.com/protocol-manual?device=X-RST240B-E08&protocol=Binary#command_1)) the axis.

### **Blue LED flashing during a move or blinking every two seconds.** The axis has slipped or stalled.

Please see the [Slipping](https://www.zaber.com/manuals/X-RST240-E#m-9-19-slipping-and-stalling) and Stalling section below.

### **Blue LED showing a burst of 2 flashes every 1 second.**

A stationary axis has been forced out of position.

#### **Blue LED showing a burst of 5 flashes every 2 seconds.**

The encoder has encountered a read error.

Please contact Zaber [Technical](https://www.zaber.com/contact) Support.

#### **Blue LED blinking twice per second. Axis does not move.**

Driver may be disabled due to over-temperature, out-of-range voltage or other driver fault; or due to user request.

See Fx [Warning](https://www.zaber.com/protocol-manual?device=X-RST240B-E08) Flags.

Once the issue has been resolved, send driver [enable.](https://www.zaber.com/protocol-manual?device=X-RST240B-E08&protocol=ASCII#topic_command_driver_enable)

### **Manual Control**

**Turning the knob either way results in no movement.**

The knob may have been disabled.

Check that the [knob.enable](https://www.zaber.com/protocol-manual?device=X-RST240B-E08&protocol=ASCII#topic_setting_knob_enable) ([T:107](https://www.zaber.com/protocol-manual?device=X-RST240B-E08&protocol=Binary#setting_107)) setting is correct.

Restore the default parameters through the [system](https://www.zaber.com/protocol-manual?device=X-RST240B-E08&protocol=ASCII#topic_command_system_restore) restore ([T:36](https://www.zaber.com/protocol-manual?device=X-RST240B-E08&protocol=Binary#command_36)) command.

**The axis won't cover the full range of travel.**

The axis hasn't been homed.

Turn the knob anti-clockwise until the axis reaches the fully retracted position. The axis will home and the full range of travel available.

### **Unexpected Behaviour**

### **The axis doesn't respond to a move command.**

The axis may need to be homed before use.

Send the [home](https://www.zaber.com/protocol-manual?device=X-RST240B-E08&protocol=ASCII#topic_command_home) ([T:1](https://www.zaber.com/protocol-manual?device=X-RST240B-E08&protocol=Binary#command_1)) command.

### **The axis is moving on its own and running against the ends of travel.**

The position encoder has de-synchronized.

Reset the device by power cycling it or sending the [system](https://www.zaber.com/protocol-manual?device=X-RST240B-E08&protocol=ASCII#topic_command_system_reset) reset ([T:0\)](https://www.zaber.com/protocol-manual?device=X-RST240B-E08&protocol=Binary#command_0) command, then re-initialize it with the [home](https://www.zaber.com/protocol-manual?device=X-RST240B-E08&protocol=ASCII#topic_command_home) ([T:1](https://www.zaber.com/protocol-manual?device=X-RST240B-E08&protocol=Binary#command_1)) command.

- The force on the axis is less than the maximum thrust.
- The voltage matches the specified voltage. Read the voltage using the get [system.voltage](https://www.zaber.com/protocol-manual?device=X-RST240B-E08&protocol=ASCII#topic_setting_system_voltage) command. Voltage less than the specified voltage for the device will reduce the positioner's maximum thrust.

### **The axis is moving very slowly. It used to move faster.**

The speed settings may have been changed inadvertently.

Send a [system](https://www.zaber.com/protocol-manual?device=X-RST240B-E08&protocol=ASCII#topic_command_system_restore) restore [\(T:36\)](https://www.zaber.com/protocol-manual?device=X-RST240B-E08&protocol=Binary#command_36) command.

### **The axis makes louder than normal noise during travel and is frequently slipping.**

This condition happens if the thrust needed is more than the thrust available from the axis.

Check the following:

### Test the following:

- Try a slower target velocity. Stepper motors produce more thrust when moving slowly.
- Try a lower acceleration and deceleration.
- Clean the screw and lightly re-grease it with a grease that does not degrade plastics.

### **The axis has repeatability errors smaller than 4 full steps.**

If steps aren't being skipped, friction or loose parts may still cause some variation when returning to a position.

### Please contact Zaber [Technical](https://www.zaber.com/contact) Support.

### **The axis doesn't cover the full range of travel, or runs into the end.**

A setting might have been inadvertently changed.

- Make sure the correct serial port is selected. Try selecting other serial ports in the software.
- Check the baud rate, hand shaking, parity, stop bit, etc. when configuring the serial communications software. The required settings are listed in the RS-232 [Communications](https://www.zaber.com/manuals/X-RST240-E#RS-232_Communications) section above.
- Make sure there are no bent pins in the ends of all the data cables
- Make sure the device is powered. The Green LED should be on.
- 
- If the computer is a laptop running on batteries, try plugging in the power. Some laptops disable the serial ports when running on batteries.
- Make sure a null modem adaptor or cable is not being used.
- Make sure the correct adaptors(if any) are being used. Refer to the pinouts in the RS-232 [Communications](https://www.zaber.com/manuals/X-RST240-E#RS-232_Communications) section above.
- If the problem was encountered when trying to control the device with custom software, try using one of the demo programs from the Zaber website to verify that the hardware is functioning properly.
- [home](https://www.zaber.com/protocol-manual?device=X-RST240B-E08&protocol=ASCII#topic_command_home) ([T:1\)](https://www.zaber.com/protocol-manual?device=X-RST240B-E08&protocol=Binary#command_1) the axis to see if this corrects the behaviour.
- Send a [system](https://www.zaber.com/protocol-manual?device=X-RST240B-E08&protocol=ASCII#topic_command_system_restore) restore ([T:36](https://www.zaber.com/protocol-manual?device=X-RST240B-E08&protocol=Binary#command_36)) command.

Most devices are shipped with their device number set as 1. If you connect the devices through Zaber Console, you will be prompted to renumber them. If you aren't able to install and open Zaber Console, send the [renumber](https://www.zaber.com/protocol-manual?device=X-RST240B-E08&protocol=ASCII#topic_command_renumber) ([T:2\)](https://www.zaber.com/protocol-manual?device=X-RST240B-E08&protocol=Binary#command_2) command in the software you are using to set all of the device numbers to different values.

#### The Yellow LED comes on briefly when sending a command, but the axis does not move and does not reply.

### **The positioner's motor unexpectedly shuts off. An Fx [warning](https://www.zaber.com/protocol-manual?device=X-RST240B-E08) flag is present.**

The motor over-temperature protection switch has been tripped. This sensor will trip if the positioner's maximum continuous thrust specification is exceeded for too long. To prevent this condition from occurring again, reduce the average force that the motor outputs by reducing acceleration, reducing the load, or lowering the duty cycle.

Send a driver [enable](https://www.zaber.com/protocol-manual?device=X-RST240B-E08&protocol=ASCII#topic_command_driver_enable) command. The axis does not require homing.

### **Communication Errors**

### **There is no communication with the device; the Yellow LED does not come on or flash.**

There are several things that should be checked:

#### **Two or more devices both respond to commands sent to device 1.**

Check baud rate, hand shaking, parity, stop bit, etc. are set as per the RS-232 [Communications](https://www.zaber.com/manuals/X-RST240-E#RS-232_Communications) defaults.

The device numbers may not be what is expected, issue a [renumber](https://www.zaber.com/protocol-manual?device=X-RST240B-E08&protocol=ASCII#topic_command_renumber) [\(T:2](https://www.zaber.com/protocol-manual?device=X-RST240B-E08&protocol=Binary#command_2)) command. Make sure that the computer does not transmit anything else while the devices renumber.

If using the Binary Protocol, check the following:

■ 6 bytes are transmitted and that the device number and command are valid.

- The software does not transmit any control characters such as line feed and spaces.
- That the serial port is not configured with a termination character (it often defaults to linefeed).

If problems are encountered when using custom software, try using one of the demo programs from the Zaber website to verify that the hardware works.

#### **The device does not behave as expected when software sends it a series of commands.**

The computer might be set to Unicode. This is common for languages that use non-Latin based characters. Go to Control Panel/Regional and Language Options/Advanced. Select a language for non-unicode programs. This should be English or another Latin based character language.

Check what is being sent out of the serial port. [stackoverflow.com](http://stackoverflow.com/a/12944576/4794) has a list of some tools to monitor serial ports.

#### **In Binary mode, the device does not send replies but otherwise works.**

Auto-reply might have been disabled via [T:101.](https://www.zaber.com/protocol-manual?device=X-RST240B-E08&protocol=Binary#topic_command_101)

#### Send a [system](https://www.zaber.com/protocol-manual?device=X-RST240B-E08&protocol=ASCII#topic_command_system_restore) restore [\(T:36\)](https://www.zaber.com/protocol-manual?device=X-RST240B-E08&protocol=Binary#command_36) command.

If the problem is encountered when trying to control the device with custom software:

- Use a demo program from the Zaber website to verify that the hardware is functioning properly.
- Make sure that the receiving part of the code or commercial package is correct.
- Check the serial port settings are correct.
- Check connectors for bent or broken pins.

Try removing all external loads. If the axis now extends and retracts normally, the problem is excessive load. Try to reduce the load and ensure the load is less than the maximum thrust. A higher thrust or torque can be achieved by lowering the speed of the axis using the [maxspeed](https://www.zaber.com/protocol-manual?device=X-RST240B-E08&protocol=ASCII#topic_setting_maxspeed) [\(T:42\)](https://www.zaber.com/protocol-manual?device=X-RST240B-E08&protocol=Binary#setting_42) setting.

#### **In Binary mode, the device sometimes returns fewer than 6 bytes.**

This typically indicates a problem with the serial port settings. Some serial ports are set to automatically recognize and remove specific control characters such as carriage returns when they appear in the RS-232 receive buffer.

Check that the settings are correct and are not removing or replacing characters.

### **Slipping and Stalling**

The axis moves smoothly, but only moves for a short time then stops. The Blue LED is flashing but the axis is not actually slipping or stalling.

The internal encoder counter needs to be re-initialized. Reset the device by power cycling it or sending [system](https://www.zaber.com/protocol-manual?device=X-RST240B-E08&protocol=ASCII#topic_command_system_reset) reset [\(T:0\)](https://www.zaber.com/protocol-manual?device=X-RST240B-E08&protocol=Binary#command_0) command, then re-initialize it with the [home](https://www.zaber.com/protocol-manual?device=X-RST240B-E08&protocol=ASCII#topic_command_home) ([T:1\)](https://www.zaber.com/protocol-manual?device=X-RST240B-E08&protocol=Binary#command_1) command.

Ground the device and avoid operating it under statically noisy environment.

#### **The axis makes noise but does not move. The Blue LED is flashing.**

The axis is stalling.

If an axis is stalling with no external load at default speed and acceleration settings then it requires servicing.

For Zaber's policies on warranty and repair, please refer to the [Ordering](https://www.zaber.com/policies) Policies.

### **Standard products**

Standard products are any part numbers that do not contain the suffix ENG followed by a 4 digit number. Most, but not all, standard products are listed for sale on our website. All standard Zaber products are backed by a one-month satisfaction guarantee. If you are not satisfied with your purchase, we will refund your payment minus any shipping charges. Goods must be in brand new saleable condition with no marks. Zaber products are guaranteed for one year. During this period Zaber will repair any products with faults due to manufacturing defects, free of charge.

### **Custom products**

Custom products are any part numbers containing the suffix ENG followed by a 4 digit number. Each of these products has been designed for a custom application for a particular customer. Custom products are guaranteed for one year, unless explicitly stated otherwise. During this period Zaber will repair any products with faults due to manufacturing defects, free of charge.

#### **How to return products**

Customers with devices in need of return or repair should contact Zaber to obtain an RMA form which must be filled out and sent back to us to receive an RMA number. The RMA form contains instructions for packing and returning the device. The specified RMA number must be included on the shipment to ensure timely

#### processing.

If you would like to receive our periodic email newsletter including product updates and promotions, please sign up online at [www.zaber.com](https://www.zaber.com/newsletter-subscribe) (news section). Newsletters typically include a promotional offer worth at least \$100.

Contact Zaber Technologies Inc by any of the following methods:

The original instructions for this product are available at [https://www.zaber.com/manuals/X-RST240-E.](https://www.zaber.com/manuals/X-RST240-E)

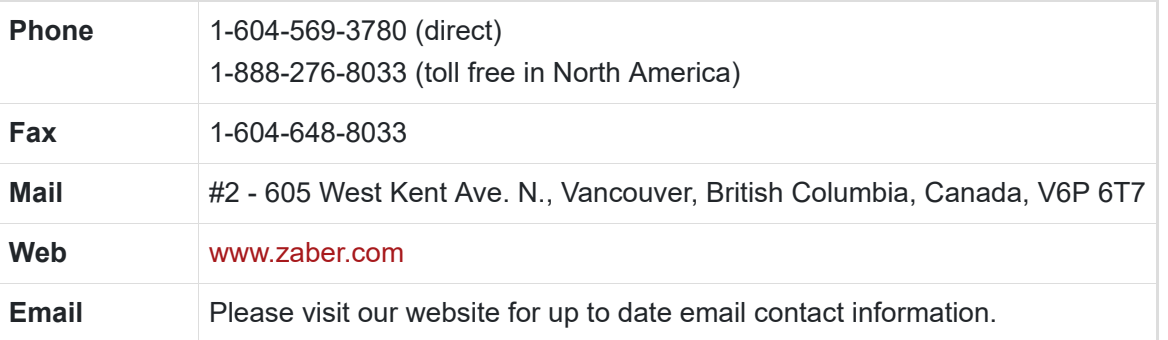

### **Finding Installed Serial Ports**

#### Windows

■ Open Search or Run from the Start Menu or Taskbar, type "Device Manager" and press enter.

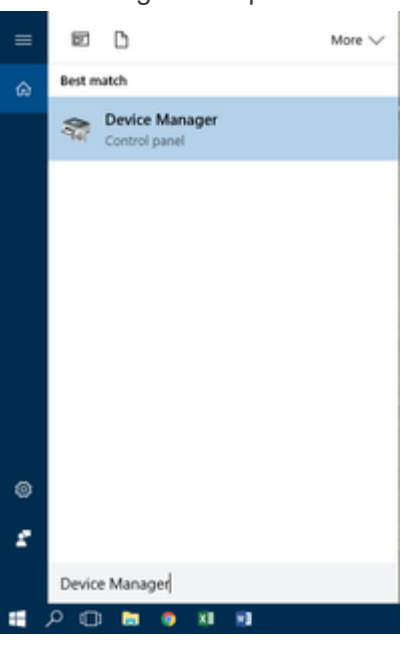

■ Expand the Ports (COM & LPT) category.

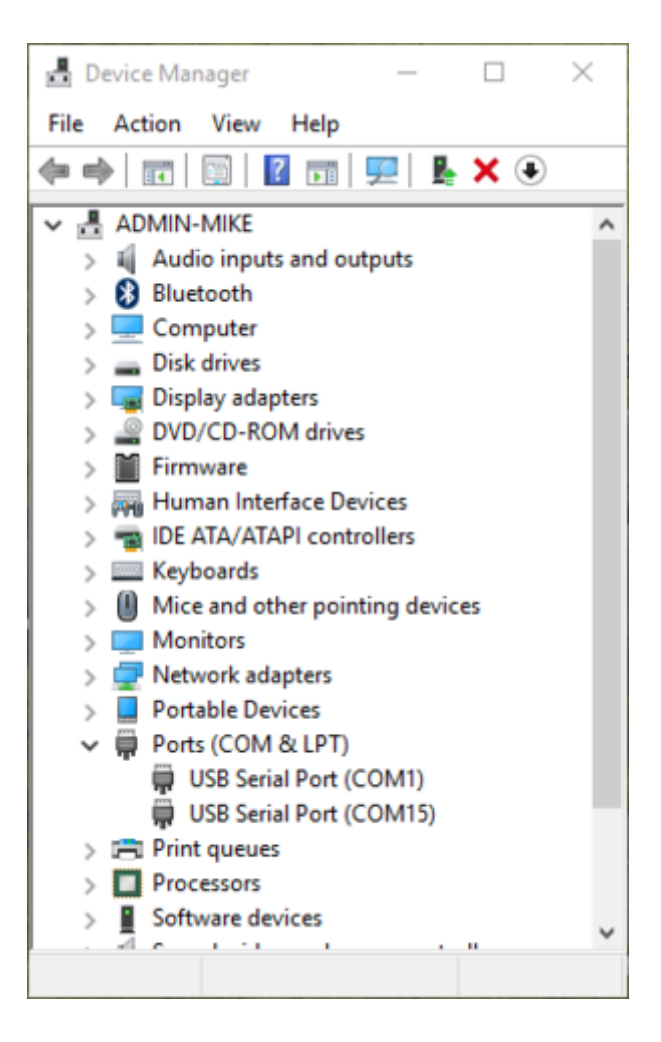

■ In this example there are two serial ports available (COM1 and COM15), which are both USB adaptors.

#### Linux

- Finding devices
- Open a terminal and execute the following command:
- dmesg | grep  $-E$  ttyU\?S
	- The response will be similar to the following:
	- [ 2.029214] serial8250: ttyS0 at I/O 0x3f8 (irq = 4) is a 16550A
	- [ 2.432572] 00:07: ttyS0 at I/O 0x3f8 (irq = 4) is a 16550A
	-
	- [ 2.468149] 0000:00:03.3: ttyS4 at I/O 0xec98 (irq = 17) is a 16550A
	- [ 13.514432] usb 7-2: FTDI USB Serial Device converter now attached to ttyUSB0
	- This shows that there are 3 serial ports available: ttyS0, ttyS4 and ttyUSB0 (a USB adaptor)
- Checking port permissions
	- Using the ports found above, execute the following command
- ls  $-1$  /dev/tty {S0, S4, USB0}  $\downarrow$ 
	- The permissions, given below, show that a user has to be root or a member of the dialout group to be able to access these devices

■ The output will be similar to the following: adm cdrom sudo dip plugdev users lpadmin sambashare

crw-rw---- 1 root dialout 4, 64 Oct 31 06:44 /dev/ttyS0

crw-rw---- 1 root dialout 4, 68 Oct 31 06:45 /dev/ttyS4

crw-rw---- 1 root dialout 188, 0 Oct 31 07:58 /dev/ttyUSB0

■ Checking group membership

groups

Notice that dialout is not in the list

■ A user can be added to the dialout group with the following command

sudo adduser \$USER dialout

■ Group membership will not take effect until the next logon.

### **OSX**

- Finding devices
	- Open a terminal and execute the following command:
- ls /dev/cu.\*serial\*
	- The response will be similar to the following:

/dev/cu.usbserial-FTB3QAET

- This shows that there are two serial ports available, both of which happen to be USB adaptors.
- There may be other devices that match this query, such as keyboards or some web cameras. To determine which one corresponds to your USB serial cable, try repeating the command with and without the cable connected to the computer, to see which one appears and disappears.

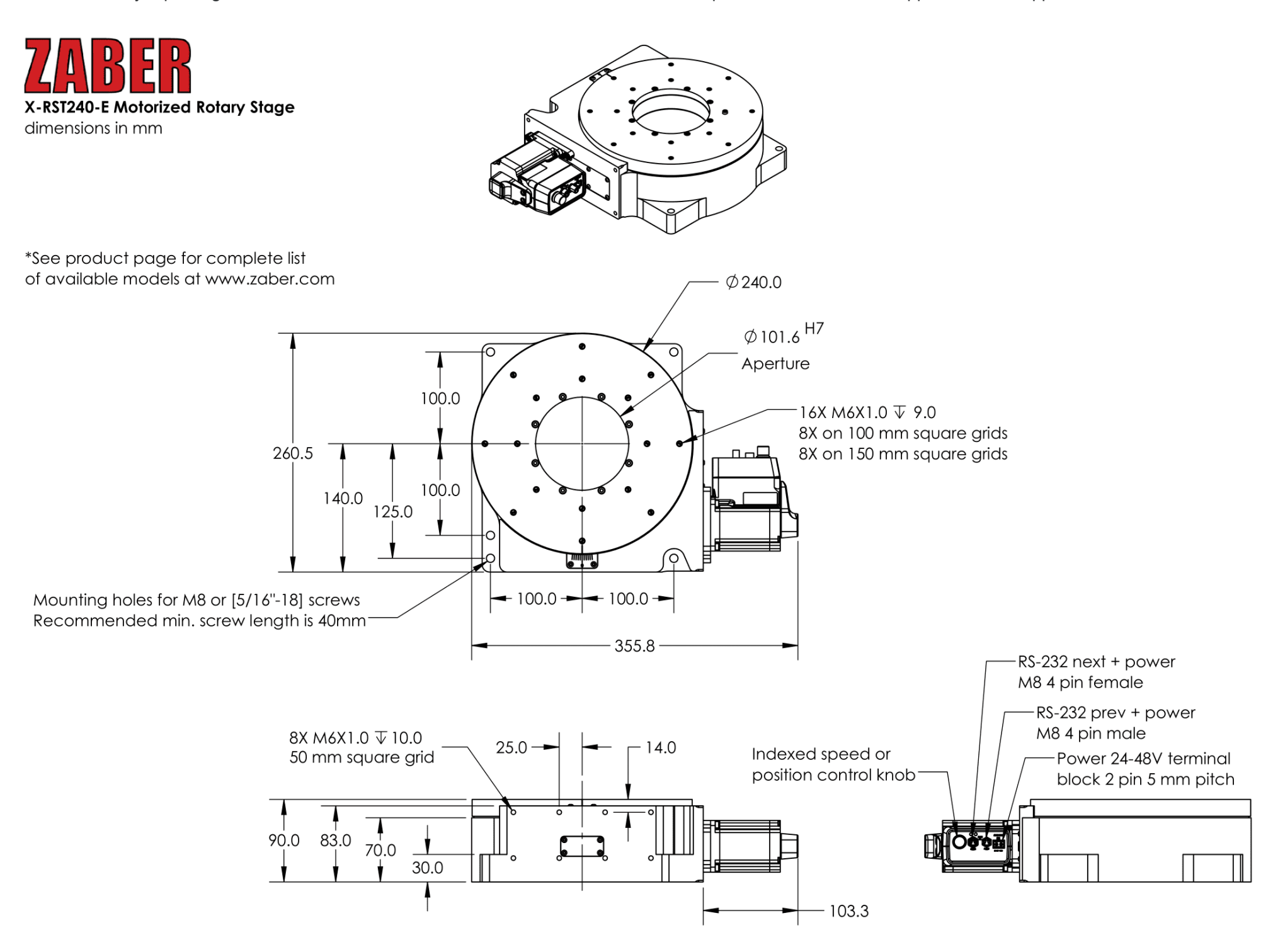

/dev/cu.usbserial-FTEJJ1YW

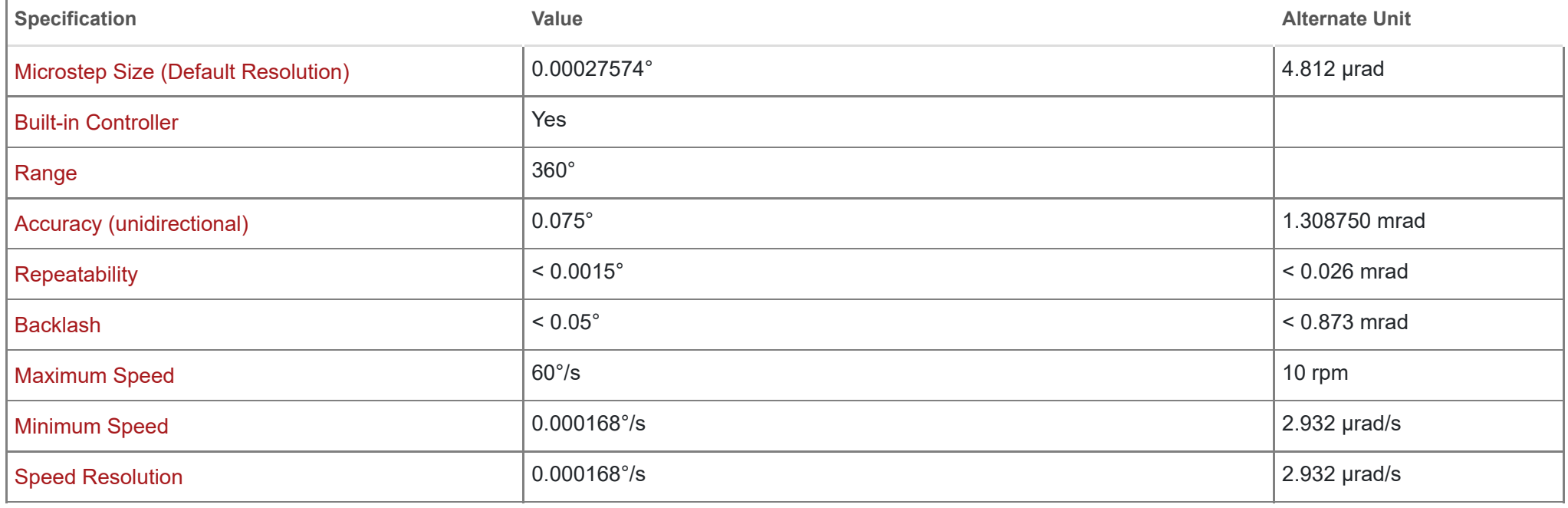

### **Charts and Notes**

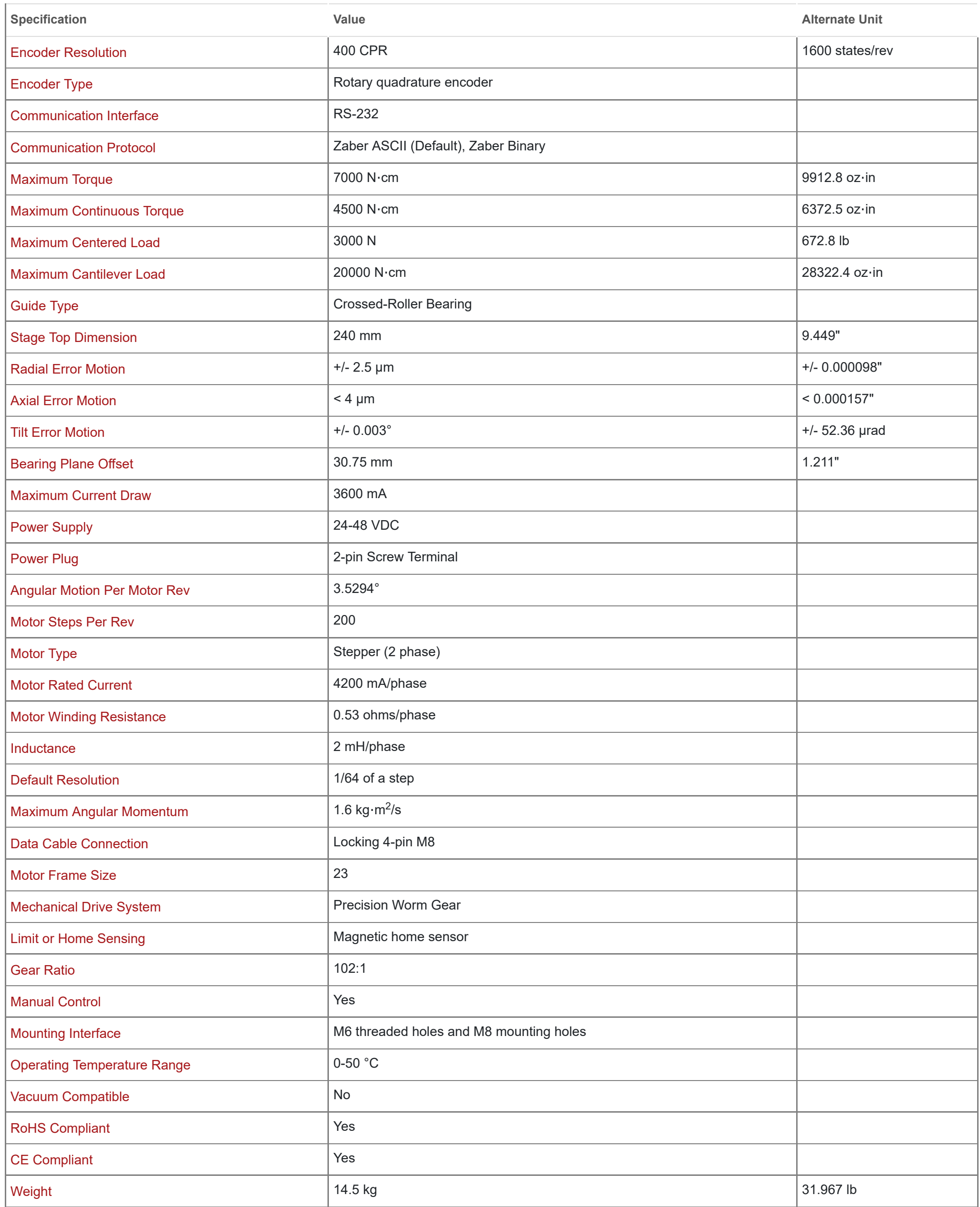

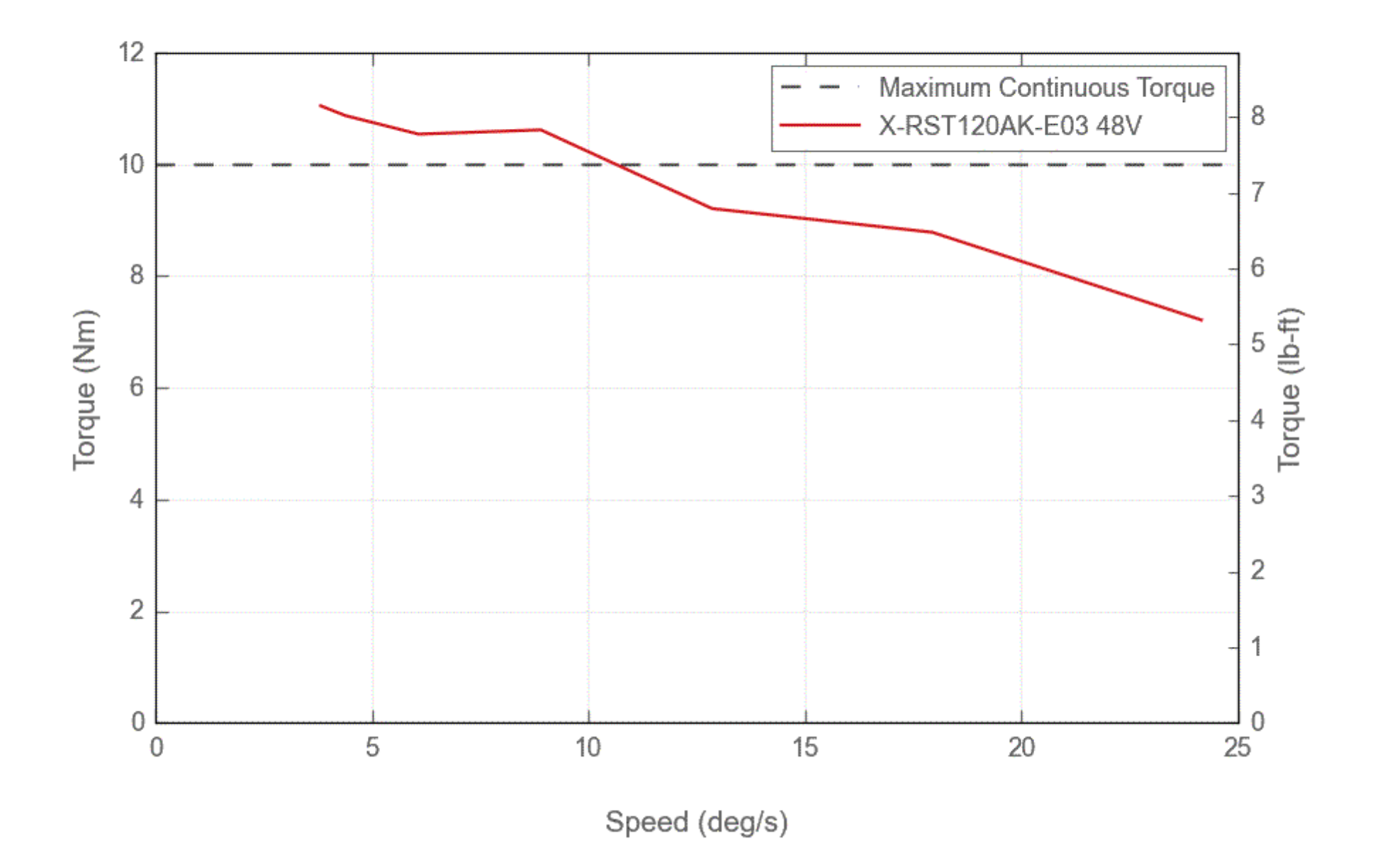

# **Torque Speed Performance**

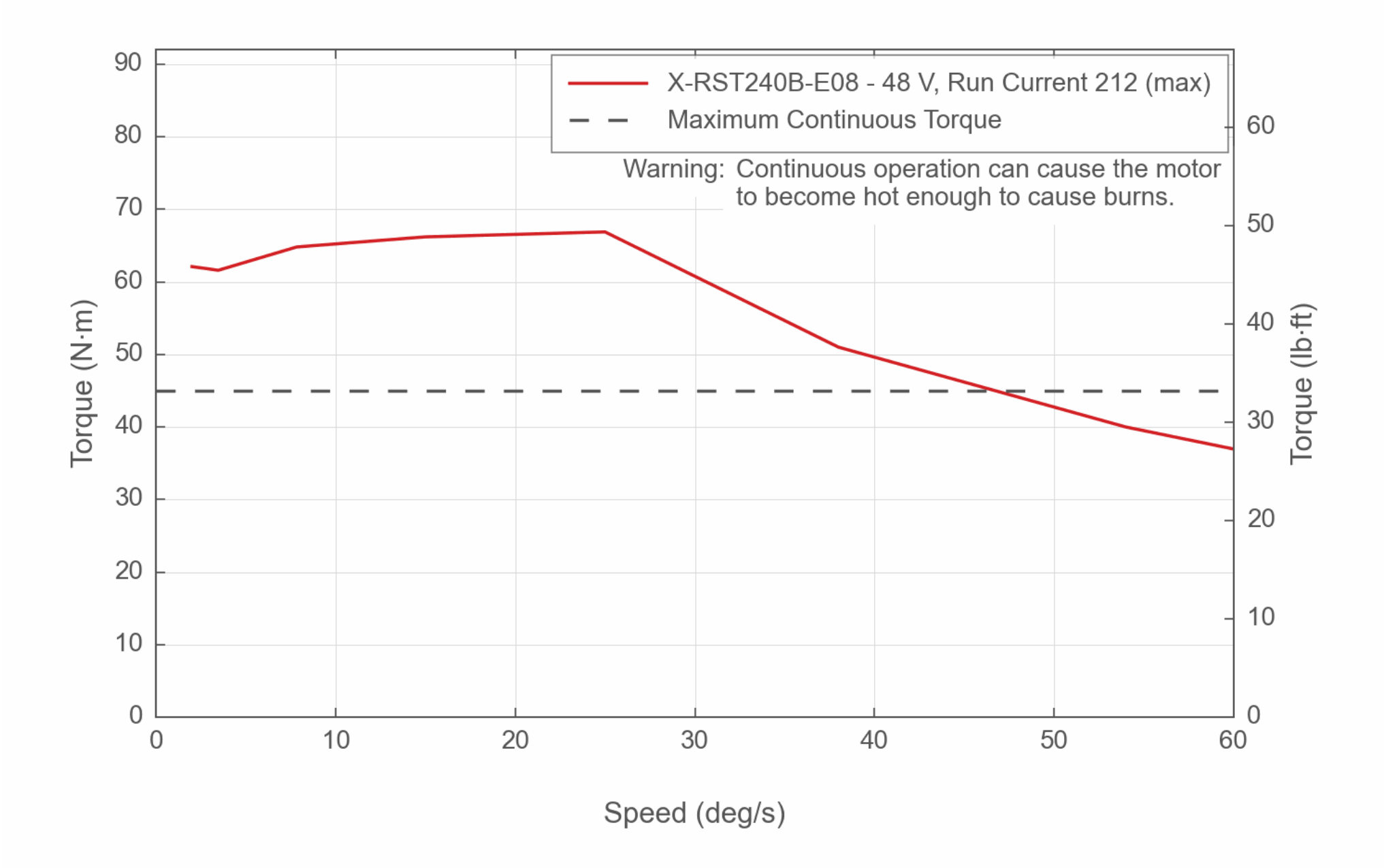

This product uses the FreeRTOS kernel. FreeRTOS is © 2022 Amazon.com, Inc. or its affiliates and is governed by the following license:

#### All rights reserved.

Permission is hereby granted, free of charge, to any person obtaining a copy of this software and associated documentation files (the "Software"), to deal in the Software without restriction, including without limitation the rights to use, copy, modify, merge, publish, distribute, sublicense, and/or sell copies of the Software, and to permit persons to whom the Software is furnished to do so, subject to the following conditions:

The above copyright notice and this permission notice shall be included in all copies or substantial portions of the Software.

THE SOFTWARE IS PROVIDED "AS IS", WITHOUT WARRANTY OF ANY KIND, EXPRESS OR IMPLIED, INCLUDING BUT NOT LIMITED TO THE WARRANTIES OF MERCHANTABILITY, FITNESS FOR A PARTICULAR PURPOSE AND NONINFRINGEMENT.

IN NO EVENT SHALL THE AUTHORS OR COPYRIGHT HOLDERS BE LIABLE FOR ANY CLAIM, DAMAGES OR OTHER LIABILITY, WHETHER IN AN ACTION OF CONTRACT, TORT OR OTHERWISE, ARISING FROM, OUT OF OR IN CONNECTION WITH THE SOFTWARE OR THE USE OR OTHER DEALINGS IN THE SOFTWARE.

This product uses the LZ4 compression library. LZ4 is © 2011-2016 Yann Collet and is governed by the following license:

All rights reserved.

Redistribution and use in source and binary forms, with or without modification, are permitted provided that the following conditions are met:

- Redistributions of source code must retain the above copyright notice, this list of conditions and the following disclaimer.
- Redistributions in binary form must reproduce the above copyright notice, this list of conditions and the following disclaimer in the documentation and/or other materials provided with the distribution.

THIS SOFTWARE IS PROVIDED BY THE COPYRIGHT HOLDERS AND CONTRIBUTORS "AS IS" AND ANY EXPRESS OR IMPLIED WARRANTIES, INCLUDING, BUT NOT LIMITED TO, THE IMPLIED WARRANTIES OF MERCHANTABILITY AND FITNESS FOR A PARTICULAR PURPOSE ARE DISCLAIMED. IN NO EVENT SHALL THE COPYRIGHT HOLDER OR CONTRIBUTORS BE LIABLE FOR ANY DIRECT, INDIRECT, INCIDENTAL, SPECIAL, EXEMPLARY, OR CONSEQUENTIAL DAMAGES (INCLUDING, BUT NOT LIMITED TO, PROCUREMENT OF SUBSTITUTE GOODS OR SERVICES; LOSS OF USE, DATA, OR PROFITS; OR BUSINESS INTERRUPTION) HOWEVER CAUSED AND ON ANY THEORY OF LIABILITY, WHETHER IN CONTRACT, STRICT LIABILITY, OR TORT (INCLUDING NEGLIGENCE OR OTHERWISE) ARISING IN ANY WAY OUT OF THE USE OF THIS SOFTWARE, EVEN IF ADVISED OF THE POSSIBILITY OF SUCH DAMAGE.